## **Change Your Availability Status in Cisco Jabber for Windows**

Release: 11.8, 11.9, 12.0, 12.1, 12.5

**You can make sure people know when you're reachable in Cisco Jabber by keeping your availability status current.**

There are several ways that you can change your availability status:

- Click the drop-down arrow next to your availability status on the main window and choose a status.
- Hover over the Cisco Jabber icon on the taskbar and choose a status.
- Right-click on the Cisco Jabber icon on the Windows system tray and choose a status.

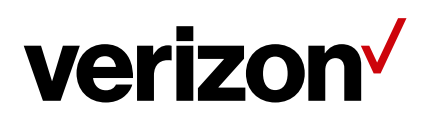